# **Application Process FAQs**

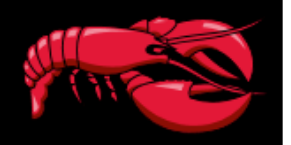

## **Can I apply from a phone or tablet?**

Yes, Red Lobster's online application system is now mobile-enabled and responsive. (Please see the following question for more details as to what web browsers are accepted.)

#### **What type of web browser is recommended?**

The following web browsers are supported.

- Internet Explorer: 9.0, 10.0, 11.0
- Firefox: 5.0
- Safari: 8.0, 9.0
- Chrome: 43
- Android: 4.1, 5.0
- iOS: 8.0, 9.0

If you are having trouble with the application process, ensure that you have the most current operating system and browser patches. You may also access from a public system such as a library, school, or other method.

#### **Why do I need to create an account?**

You will need to create an account in order to apply for a position. It is important that you remember what you select for your account information (email and password). Do not share your password or account with anyone.

## **What if I forget my email address or password?**

Red Lobster is not able to help with providing the account information. There is not a way to retrieve your email address. However, to retrieve your password, simply click on the 'Forgot your password?' link. You will receive an email which will instruct you on how to update the system with a new password.

#### **What if I do not get the email from the 'Forgot your password?' link?**

Please look for an email from Password Security@trm.brassring.com.

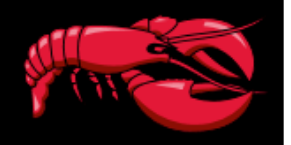

#### **I cannot find the positions to a specific location.**

When trying to narrow your search for a position, it is important that you do the following:

1. First ensure you are typing in the **entire city and state name** in the field located directly above the 'Search' button. While you are typing the field should provide a drop-down menu for you to select your choice.

2. Then select a 'Position' – you can select Host, Service Assistant, Server, Bartender, Line Cook, Utility, or Production.

3. Narrow your search even further if there are multiple locations within one city by selecting from the choices in the 'Restaurant Locations' field.

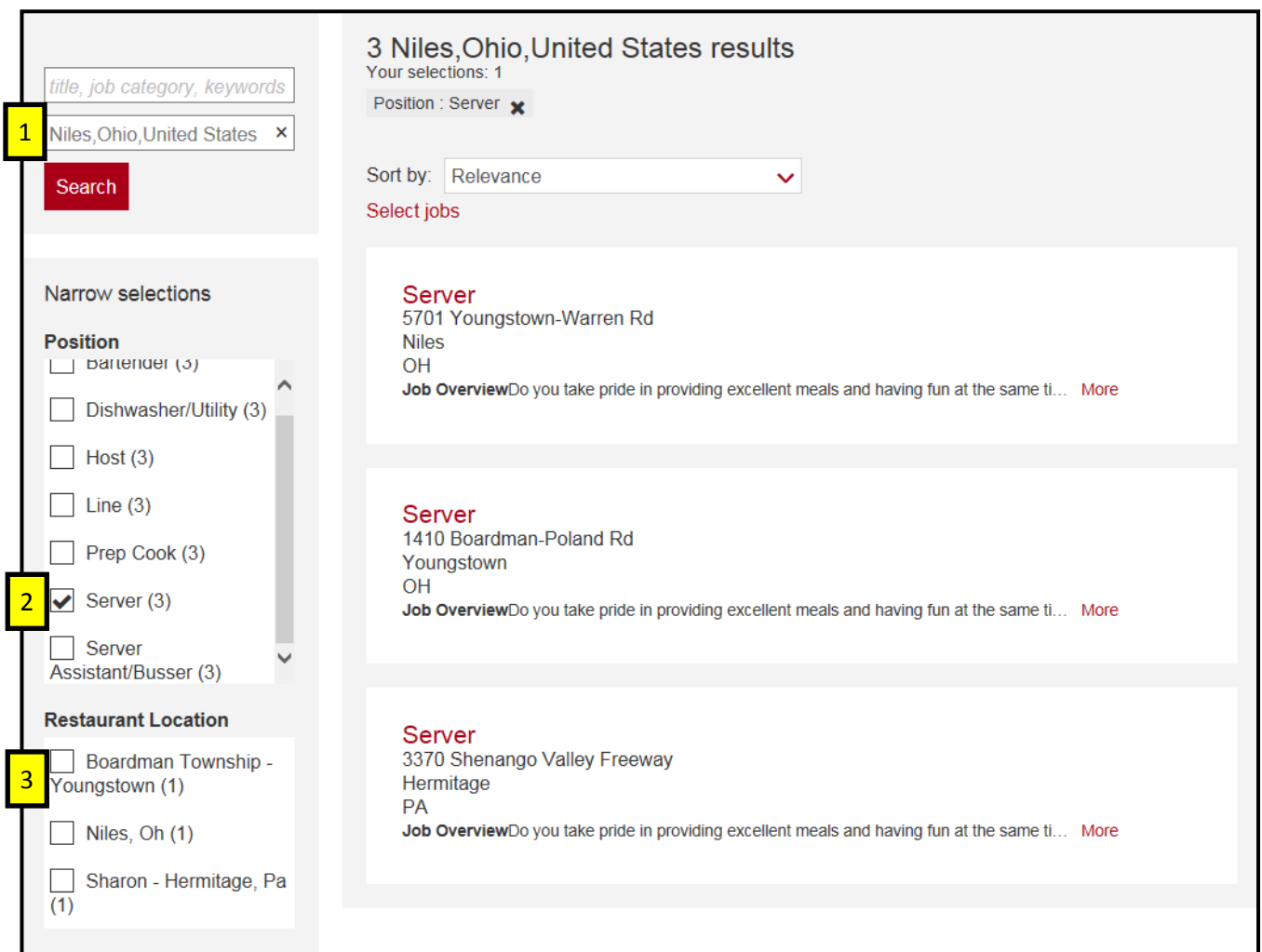

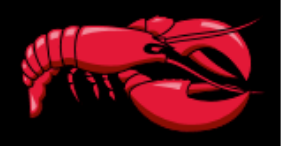

# **I tried to click the next button but it won't go to the next screen. There is a message at the top**

This message is pointing out that you missed answering required questions/items on that page. You will need to make sure you answered all questions that are marked with an asterisk (\*) before proceeding to the next page. **You may need to scroll down the page to see all of the required questions.**

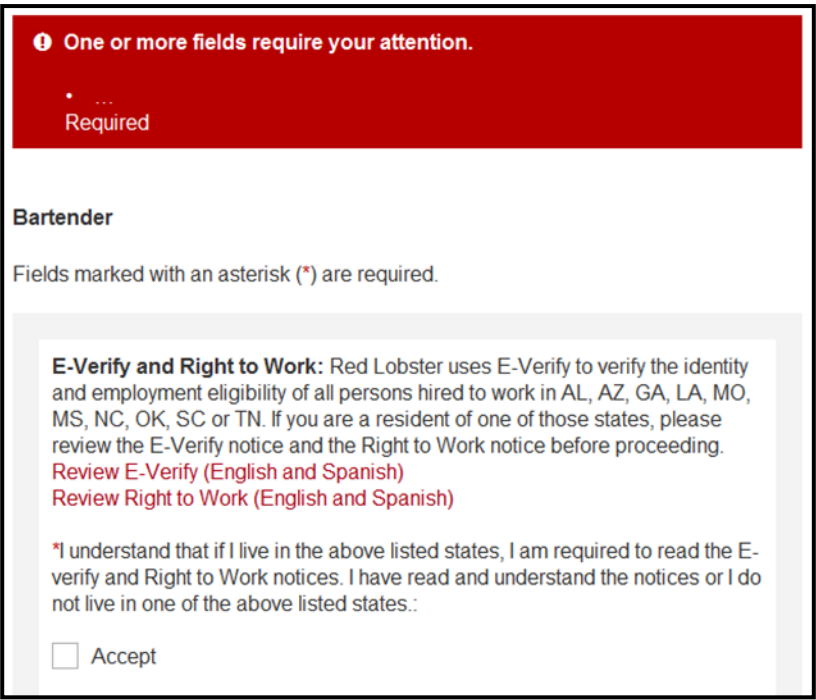

## **I am a current employee, do I have to fill out the application?**

As a current employee, you do not have to fill out the application. You will need to reach out to one of your restaurant managers about seeking other employment opportunities within our Red Lobster family.

## What if I applied to the wrong location, will the manager at the location I want to work, be **able to process my application?**

No, if you applied to the wrong location, you will need to log back into your account and search and then apply to the correct location under the 'Search Openings' link.

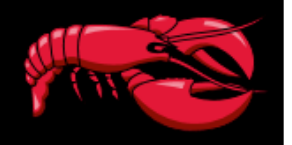

**At any time during the application process you can log into your account on Red Lobster's employment website and find pertinent information under 'Candidate Zone'**

Job search Sign Out Red Lobster Home Red Lobster Employment Candidate Zone Dashboard **O** Back Profile Hello, Testing **Account Settings** Assessments Jobs Applications (1) Searches Candidate Portal Saved Applications v Message Archive Submitted Applications (1) ^ Line Cook 6357155N Jackson **MS** Status: Offer Accepted - 11/28/2017

## **How do I check the status of my submitted application(s)?**

Check the status of your application under 'Dashboard' and 'Applications'.

## **I did not complete the assessment when I started the application process, how do I go back to complete my assessment?**

Under the 'Candidate Zone' menu, click on the 'Assessments' link. This will display the assessments you need to complete for each position.

# **My address or phone number has changed since I submitted my last application, how can I update it?**

Within the 'Candidate Zone' menu, you can edit your email address or password under 'Account Settings'.

# **Application Process FAQs**

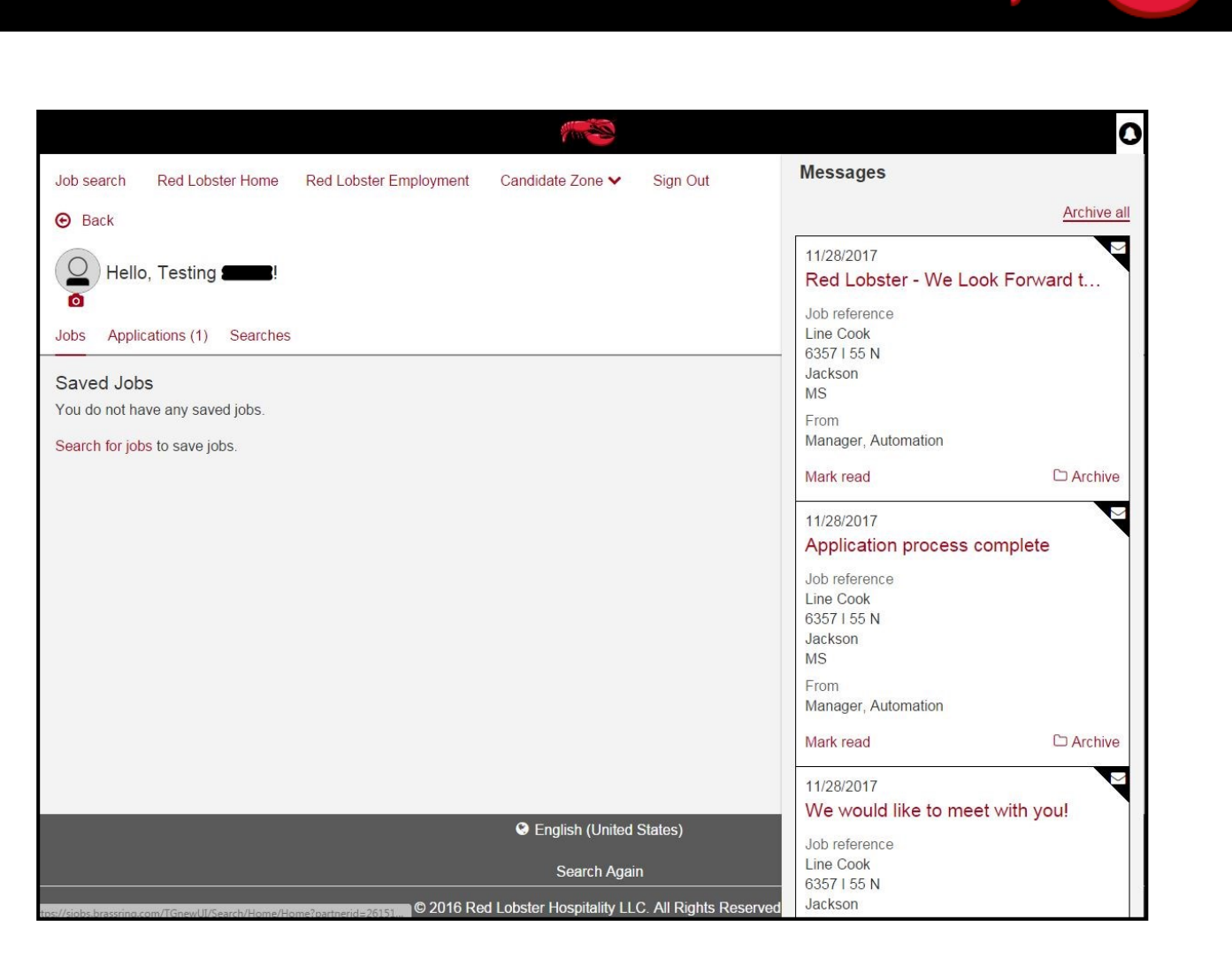

#### **I was told that I would receive an email but I did not receive the email.**

Once logged in to your account on Red Lobster's employment website, you can view any communications sent to you throughout the hiring process by clicking on the 'Bell' icon in the upper right-hand corner.